# u Hij

## Mostrare l'invisibile: il soffitto trecentesco nascosto del convento di Santa Caterina a Palermo

Fabrizio Agnello Mirco Cannella Marco Rosario Geraci

### *Abstract*

Le tecnologie per il rilievo e la rappresentazione digitale sono state spesso utilizzate per la visualizza- zione di opere d'arte che non esistono più, o sono state rimosse dalla loro originaria collocazione. La caratteris sibile", già utilizzato in occasione di ricerche [Colosi et al. 2015; Gambin et al. 2021].

Obiettivo della ricerca è la visualizzazione di un soffitto dipinto del XIV secolo, di maestranze ignote, che copriva la sala del Capitolo nel Convento di Santa Caterina a Palermo.

La sala viene riconfigurata nel XVIII secolo per essere utilizzata come sacrestia: due file di armadi vengono addossate alle pareti longitudinali e una volta a botte in gesso viene realizzata al di sotto del soffitto, nascondendolo alla vista.

Tecniche laser scanning e fotogrammetriche sono state utilizzate per costruire un modello 3D texturizzato del soffitto, utilizzato per due differenti soluzioni di visualizzazione: i) *motion tracking* per la divulgazione e la fruizione da remoto; ii) Realtà Aumentata per la fruizione in situ.

L'esperimento sulla visualizzazione AR è stato condotto con uno strumento per Unity recentemente pro- dotto da Vuforia, che usa scansioni 3D per calcolare la posizione e l'orientamento di un dispositivo mobile. Entrambe le tecniche integrano la visione di una scena reale con la visualizzazione del modello 3D e raggiungono l'obiettivo di "mostrare l'invisibile".

### *Parole chiave*

Beni culturali invisibili, soffitti lignei, rappresentazione digitale, motion tracking, realtà aumentata

### *Topic* Visualizzare

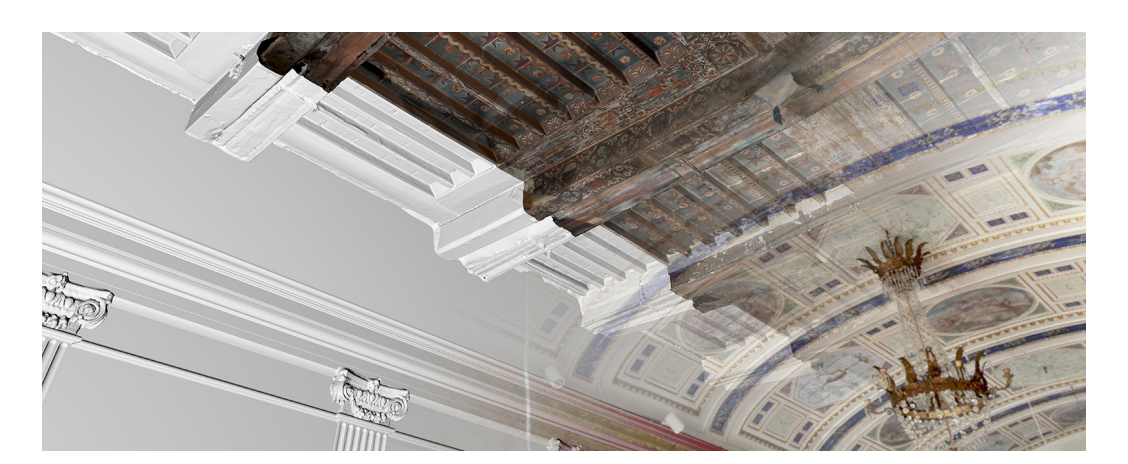

Il soffitto dipinto nascosto dalla volta in gesso (immagine prodotta dagli autori).

### Introduzione

Le tecnologie per il rilievo e la rappresentazione digitale sono state ampiamente utilizzate nel settore dei Beni culturali per tre finalità facilmente riconoscibili: i) la documentazione, finalizzata allo studio e alla conservazione di opere d'arte e di architettura; ii) la ricostruzione di opere di architettura mai realizzate e di monumenti totalmente o parzialmente scomparsi; iii) la contestualizzazione di elementi decorativi di un'opera di architettura, oggi custoditi in strutture museali. Le attività finalizzate alla ricostruzione di edifici monumentali e alla contestualizzazione di opere d'arte sono state particolarmente arricchite dall'introduzione delle tecniche digitali, poiché i loro risultati possono essere divulgati e visualizzati con un'efficacia impensabile nell'era pre-digitale. Nel campo della ricostruzione di opere di architettura mai realizzate l'esperienza di riferimento rimane tutt'oggi la serie *Unbuilt monuments*, sviluppata dall'architetto giapponese Takehiko Nagakura presso il MIT di Boston alla fine dello scorso secolo. Nello stesso periodo un team pluridisciplinare sviluppa in Francia il *Progetto Cluny*, uno dei primi esiti compiuti e di alto profilo nel campo della ricostruzione di edifici parzialmente scomparsi; il progetto giunge alla costruzione di un modello tridimensionale della Cattedrale di Cluny e alla realizzazione di un sistema prototipale per la visualizzazione in situ di immagini panoramiche; il modello ricostruttivo della Cattedrale, visualizzato nel display, mostra le connessioni con le parti della Cattedrale ancora visibili [Landrieu et al. 2012]. Molte delle ricerche indirizzate alla ricostruzione di edifici scomparsi sono state sviluppate, com'è facile immaginare, in ambito archeologico; un pur breve sommario di queste ricerche colmerebbe le pagine di questo contributo; la ricerca sulla ricostruzione del tempio C di Selinunte in Sicilia è un esempio di buona pratica, per la virtuosa combinazione tra le più avanzate soluzioni tecnologiche del periodo e un rigoroso studio archeologico [Gabellone 2006]. Nel settore della contestualizzazione di opere d'arte che decoravano importanti edifici e sono oggi custodite in strutture museali, il lavoro di riferimento rimane, a giudizio di chi scrive, il breve film *The Parthenon*, realizzato nel 2004 da un team pluridisciplinare guidato dal ricercatore canadese Paul Debevec. Il video utilizza strumentazioni digitali per la contestualizzazione virtuale delle statue di marmo oggi esposte al British Museum di Londra nella loro originaria collocazione sulla fronte principale del Partenone [Debevec 2003].

Tutte le ricerche sopra ricordate condividono l'obiettivo di rendere visibile qualcosa che non è mai stato o non è più visibile; il loro tratto comune potrebbe essere identificato dal motto "mostrare l'invisibile". Il motto si presta altrettanto bene a identificare la ricerca descritta in questo contributo, che utilizza tecniche digitali di rilievo e rappresentazione per rendere visibile un'opera d'arte esistente ma nascosta allo sguardo, un soffitto dipinto del XIV secolo sito in una sala del monastero di santa Caterina a Palermo, oggi nascosto da una volta in gesso costruita nel XVIII secolo.

### Il Caso studio

Il monastero femminile di clausura di Santa Caterina deve la sua fondazione alle volontà testamentarie di Benvenuta Mastrangelo, vedova senza eredi del conte Guglielmo Aldobrandeschi di Santa Fiora, e di sua madre, Palma de Magistro. La costruzione della sede monastica risale al primo decennio del XIV secolo. Il complesso occupa una vasta area delimitata a Nord da Corso Vittorio Emanuele (l'antico Cassaro) e a sud da Piazza Bellini, con le chiese normanne di Santa Maria dell'Ammiraglio e di San Cataldo. Le celle monastiche si dispongono sui lati del grande chiostro, che occupa la parte interna della struttura. Il soffitto ligneo del XIV secolo copriva una sala rettangolare di 11.60 per 6.95 metri, che si apriva sull'ala nord del chiostro ed era presumibilmente utilizzata per le riunioni del capitolo del convento (fig. 01). L'attuale assetto della sala è il risultato di una trasformazione avvenuta alla fine del XVIII secolo, quando essa fu adibita a sacrestia e furono costruiti armadi lignei lungo i muri longitudinali per custodire i paramenti sacri, riducendo la dimensione trasversale a 4.40 metri; una volta in gesso impostata sulla parte sommitale degli armadi nascose il soffitto dipinto. La volta è decorata da elementi che si ripetono identicamente: fasce blu trasversali e motivi

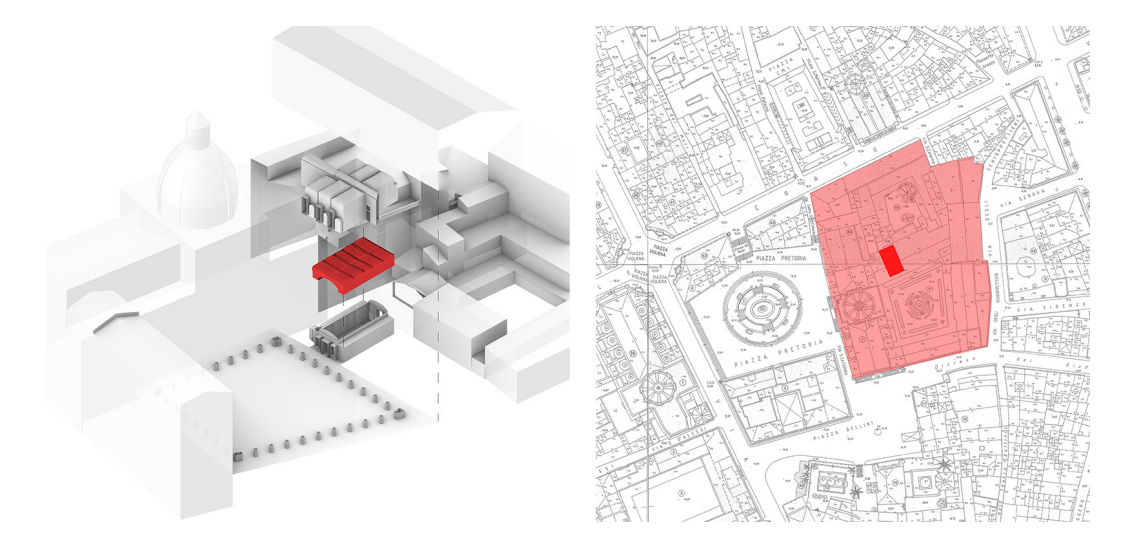

Fig. 01. A sinistra: La Sala ubicate nell'ala nord del chiostro. A destra: il convento di Santa Caterina nel centro storico di Palermo (immagine prodotta dagli autori).

> aniconici in cornici rettangolari; fanno eccezione alcune pitture a colori tenui, di soggetto figurato, inscritte in cornici circolari. La trasformazione della sala fu realizzata in modo che l'estradosso della volta e il soffitto decorato potessero essere periodicamente ispezionati: due strette botole, ubicate alle estremità contrapposte dei lati lunghi dell'aula, consentono di raggiungere, con l'ausilio di scale a pioli, due camminamenti che si sviluppano sopra gli armadi lignei (fig. 02). Il soffitto è sorretto da sei travi maestre, incassate nei muri, che delimitano cinque campate decorate da cassettoni (fig. 03).

> La decorazione pittorica, realizzata a tempera, mostra analogie formali e stilistiche con il ben più famoso soffitto della Sala Magna dello Steri di Palermo. Le pitture delle travi raffigurano soggetti antropomorfi, zoomorfi, fitomorfi, figure chimeriche e araldiche; i cassettoni mostrano semplici elementi geometrici su un fondo neutro (fig. 04).

> Il soffitto presenta diversi fenomeni di degrado che interessano sia la struttura che le raffigurazioni pittoriche. Il degrado strutturale, che ha quasi certamente origini remote, si manifesta in una evidente curvatura delle travi lignee. Le soluzioni adottate in passato per consolidare la struttura sono ancora visibili sul posto: i) una grande trave in legno che attraversa l'intero asse longitudinale del soffitto; ii) quattro travi in acciaio direttamente addossate alle facce delle travi della parte centrale del soffitto. Anche le pitture avrebbero bisogno di un'opera di restauro; le parti estreme del soffitto, sopra i camminamenti, sono state coperte da una pittura di colore bianco.

Fig. 02. A sinistra: La sala coperta dalla volta in gesso decorate con motivi ripetitivi. Al centro: Pianta dalla sala con la proiezione del soffitto a puntinato; gli armadi lignei e le botole sono evidenziati in rosso. A destra: sezione trasversale della sala (immagine prodotta dagli autori).

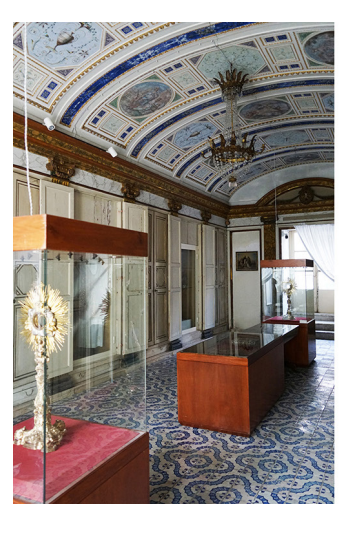

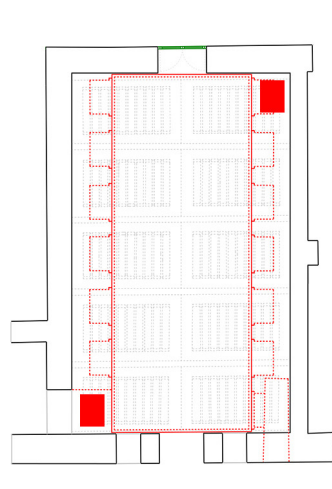

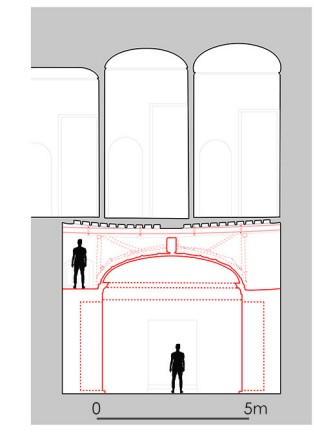

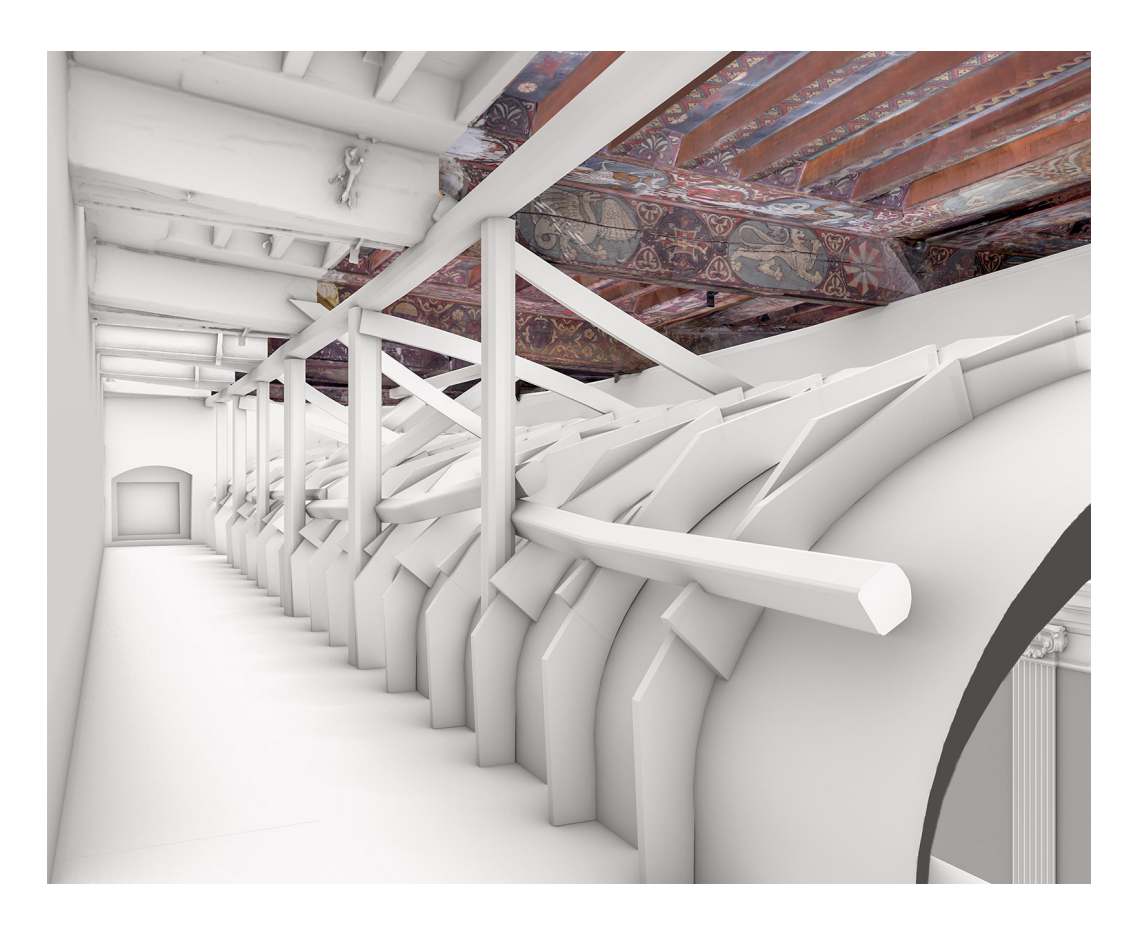

Fig. 03. Modello NURBS model dell'e- stradosso della volta in gesso con i cammina- menti e modello mesh to (immagine prodotta dagli autori).

### Rilievo, Disegno e Modellazione

Il rilievo con laser scanner è stato eseguito all'interno della sala, dell'intercapedine con l'estradosso della volta e il soffitto e delle celle monastiche al livello soprastante (fig. 05); la nuvola di punti prodotta a seguito del processo di registrazione è stata utilizzata per: i) la redazione di elaborati grafici convenzionali (piante, sezioni); ii) la costruzione dei modelli NURBS della Sala, dell'estradosso della volta con i camminamenti e delle celle monastiche; il modello mesh del soffitto (fig. 06). La nuvola di punti è stata inoltre per l'orientamento del modello fotogrammetrico SfM. Lo spazio ridotto tra la struttura portante della volta e il soffitto e la necessità di evitare il movimento di persone sulla superficie di estradosso della volta hanno condotto alla costruzione di un sistema artigianale per l'acquisizione delle riprese fotografiche, composto da una barra di alluminio e da un piccolo carrello scorrevole al quale è stata fissata la macchina fotografica. La traslazione della camera è stata controllata con un'asta e le prese sono state acquisite da remoto con l'ausilio di una app per smartphone (fig. 07).

Le immagini fotografiche sono state orientate e riferite al sistema di coordinate del rilievo con laser scanner; la mesh del soffitto è stata infine importata nel software di fotogrammetria ed è stata texturizzata (fig. 08).

Il modello texturizzato documenta la consistenza del soffitto e delle sue decorazioni; rimangono escluse dall'attività di documentazione le facce delle travi nascoste dai profilati in acciaio.

Al fine di consentirne l'uso in applicazioni finalizzate alla fruizione e alla divulgazione, il modello texturizzato del soffitto è stato ottimizzato e la superficie mesh è stata suddivisa in tre parti, separando l'area centrale decorata dalle due fasce laterali dipinte di bianco.

Questa suddivisione ha permesso, utilizzando tecniche di *render to texture* di Blender, la generazione di una texture per le superfici imbiancate, che simula le informazioni di ombreggiatura generate dalla simulazione dell'*ambient occlusion*. Questa tecnica ha permesso di enfatizzare la volumetria delle superfici prive di informazioni cromatiche, riducendo così l'impatto della diversa caratterizzazione cromatica rispetto alle superfici dipinte.

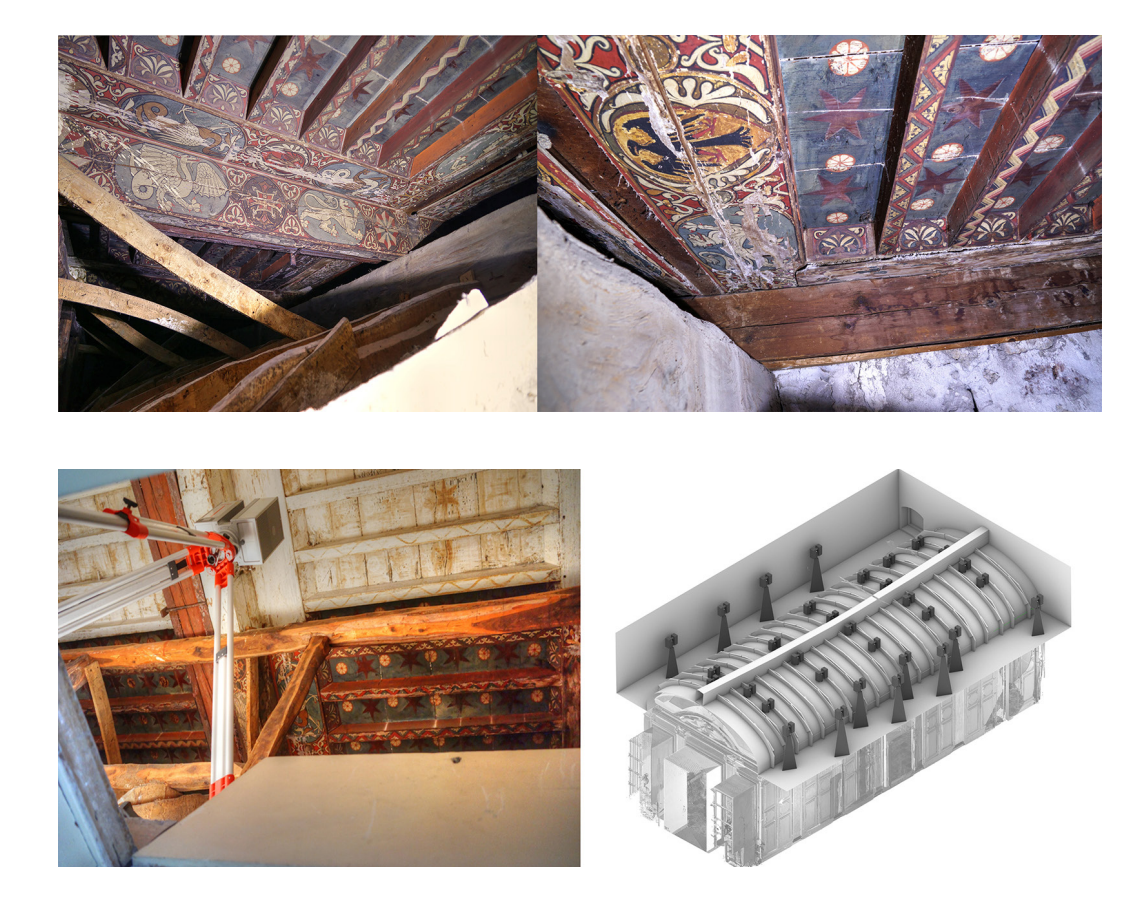

Fig. 04. Immagini della decorazione pittorica del soffitto (immagine prodotta dagli autori).

Fig. 05. A sinistra: lo scanner visto dalla botola e la parte del soffitto coperta da vernice bianca. A<br>destra: punti di staziodestra: punti di stazio- namento per il rilievo con laser scanner del soffitto (immagine prodottà dagli autori).

> La texture del modello 3D dei muri della sala è stata costruita in modo da smaterializzare queste superfici in modo graduale dall'alto verso il basso, ed evitare così che esse nascondessero gli armadi di legno. Questa fase di elaborazione ha permesso di rendere il modello texturizzato del soffitto adatto al suo utilizzo sia in applicazioni *motion tracking* che per la visualizzazione in realtà Aumentata, permettendo una morbida transizione fra il modello e la scena reale.

### Visualizzazione con tecniche di Motion Tracking

Il *motion tracking*, tecnica ampiamente utilizzata nell'industria cinematografica, consiste nell'estrarre, da un flusso video, il percorso seguito dalla telecamera; tale percorso può essere utilizzato, in un software di simulazione, per eseguire la ripresa di un oggetto virtuale. La combinazione dei due video, reale e virtuale, produce nell'osservatore l'impressione che l'oggetto virtuale sia parte integrante della scena reale. In questo studio la sperimentazione sul *motion tracking* è stata condotta con il software Blender su una ripresa video eseguita all'interno della Sala. Il *workflow* che consente di calcolare il percorso della telecamera si articola in due passaggi: il primo, basato su tecniche SfM e denominato *camera solving*, identifica e traccia, in una sequenza di frame, alcuni punti caratteristici denominati marker; il tracciamento dei marker permette di calcolare il percorso della telecamera in un sistema di riferimento relativo.

Il secondo passaggio dell'elaborazione, chiamato *Scene Solving*, è simile all'orientamento esterno fotogrammetrico: questa procedura conduce all'orientamento e alla caratterizzazione dimensionale del sistema calcolato dal *camera solving*. In questo studio tre marker individuati sulla superficie di intradosso della volta hanno permesso di identificare: i) un piano orizzontale; ii) un punto di origine; iii) un asse di riferimento e una distanza misurata su quest'asse.

Alla fine del processo, il percorso della camera viene riferito al sistema di coordinate individuato dai tre markers (fig. 09). Nel passaggio successivo il modello del soffitto è stato caricato in Blender ed è stato riferito al sistema di coordinate introdotto con il *Scene Solving*.

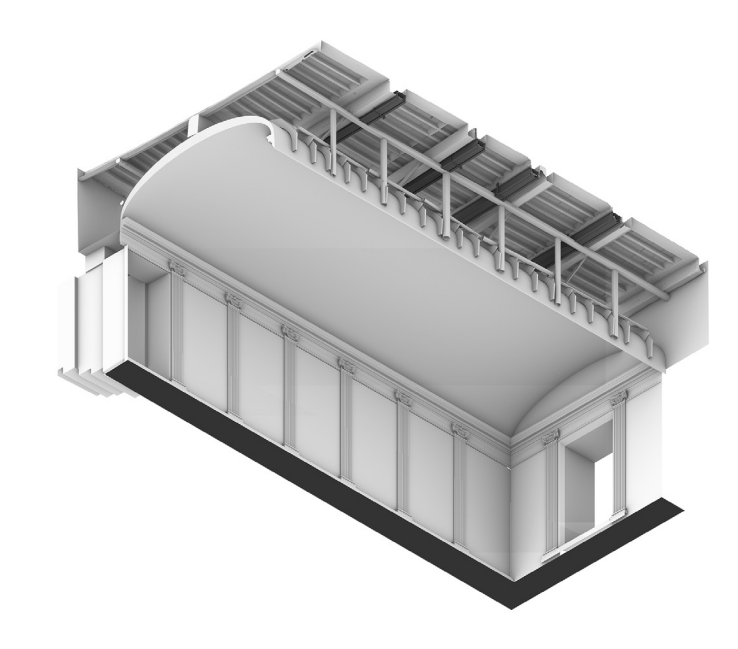

Fig. 07. Supporto artigianale per l'acqui- sizione delle immagini fotografiche. L'imma- gine a destra mostra le crepe presenti sulla superficie di una trave (immagine prodotta dagli autori).

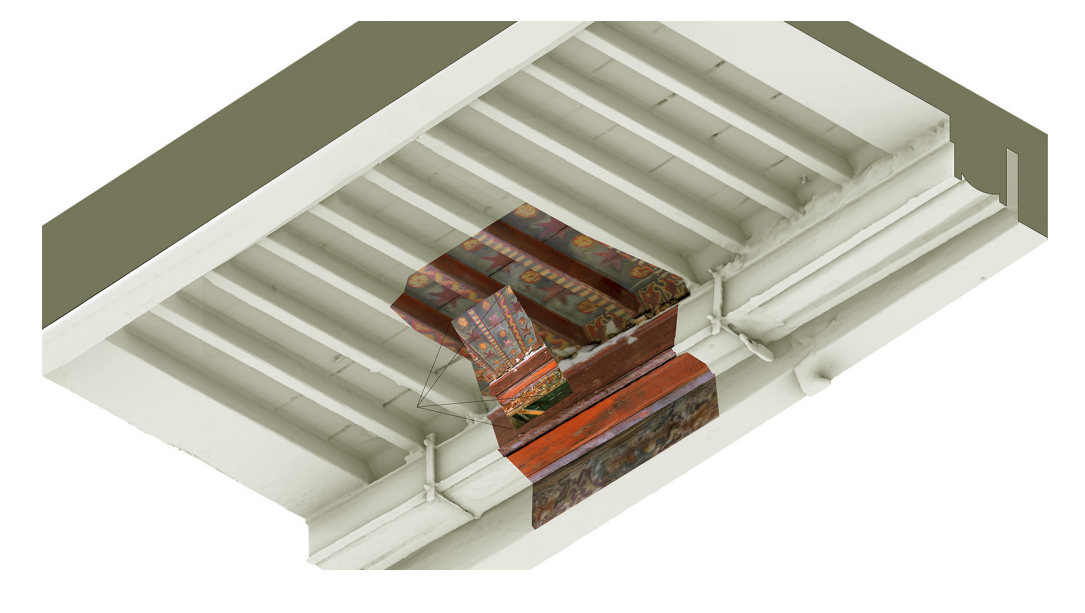

Fig. 08. Texturing fotogrammetrico del modello mesh estratto dalla nuvola di punti acquisita dallo scanner laser (immagine pro- dotta dagli autori).

Fig. 06. Modello NUR-<br>BS della sala, della volta e dei cammina- menti; modello mesh del soffitto. Le travi in acciaio sono eviden- ziate in grigio scuro (immagine prodotta dagli autori).

Si è dunque proceduto a generare una sequenza video del soffitto utilizzando il percorso della telecamera calcolato dal *motion tracking*. Nella fase conclusiva il video della scena reale e quello del modello del soffitto sono stati combinati in Blender; un fattore di trasparenza applicato all'immagine della volta ha permesso di mostrare il soffitto all'interno della sala attuale (fig. 10).

### Visualizzazione in Realtà Aumentata

L'applicazione AR utilizzata in questa ricerca è stata sviluppata sfruttando con il tool Vuforia Area Target per Unity, che consente di utilizzare la scansione di un ambiente per riferire ad esso modelli 3D o altre informazioni multimediali. L'uso di scansioni 3D permette di rendere l'esperienza AR stabile nel tempo e condivisibile da più utenti contemporaneamente.

Quando l'App esegue l'abbinamento fra la scansione laser e il flusso video acquisito dalla telecamera del dispositivo mobile, gli oggetti digitali appaiono ancorati alla scena reale; l'utente può allora muoversi liberamente all'interno dello spazio reale e osservare gli oggetti digitali da qualsiasi punto di vista. L'applicazione Area Target Generator di Vuforia permette di convertire i dati di scansione 3D in un database compatibile con Unity. Ad oggi l'applicazione supporta solo i seguenti sistemi di scansione: i) la camera Matterport™ Pro2 3D; ii) gli scanner Nav-Vis M6 e VLX; iii) gli scanner Leica BLK360 e RTC360. Un'apposita applicazione per sistemi iOS consente l'utilizzo di scansioni 3D acquisite da dispositivi Apple dotati di sensori lidar. Nel caso in esame la sala è stata rilevata con uno scanner Leica BLK 360; le scansioni sono state acquisite con risoluzione low, e le immagini sono state acquisite disattivando la modalità HDR. Le scansioni, registrate con l'applicazione Leica Cyclone, sono state esportate nel formato e57; questo formato offre la possibilità di registrare nello stesso file sia la nuvola di punti che le immagini scattate dallo scanner. L'applicazione Area Target Generator usa questi dati per la creazione del database. Il database viene infine importato in Unity come unico pacchetto; l'attivazione del motore SDK di Vuforia permette a Unity di visualizzare il database sotto forma di nuvola di punti. Il passaggio conclusivo è stato dedicato all'importazione in Unity del modello ottimizzato del soffitto e al suo allineamento con la nuvola di punti del database (fig. 11). L'applicazione, sviluppata per il sistema operativo Android è stata testata sul posto con uno smartphone Samsung S21 (fig. 12). Il test sulla visualizzazione in Realtà Aumentata ha mostrato criticità inattese sull'allineamento fra il modello digitale e la scena reale; all'avvio della sessione AR il sistema ha funzionato egregiamente e ha prodotto un corretto allineamento, dimostrando l'efficacia del software utilizzato per la sperimentazione; nella parte successiva della sessione di visualizzazione il soffitto appariva tuttavia disallineato rispetto alla scena, probabilmente a causa del carattere ripetitivo delle decorazioni della superficie voltata che ostacolano il riconoscimento della scena reale. L'ipotesi scaturisce dal fatto che il disallineamento è dovuto a una traslazione del modello lungo l'asse longitudinale della sala, secondo spostamenti che sembrano corrispondere all'ampiezza di una campata del soffitto o di suoi multipli.

### Conclusioni

La ricerca ha condotto alla documentazione e alla sperimentazione di forme di visualizzazione di un soffitto dipinto del XIV secolo, oggi nascosto alla vista da una volta in gesso costruita nel XVIII secolo. Strumenti di rilievo e rappresentazione digitale hanno condotto alla costruzione di un modello tridimensionale texturizzato del soffitto, che ne documenta le caratteristiche geometriche e cromatiche. Il modello è stato ottimizzato per il suo utilizzo in applicazioni *motion tracking*, per la divulgazione e la fruizione a distanza, e in applicazioni di Realtà Aumentata per la fruizione in situ. Il test sulla Realtà Aumentata ha evidenziato scarti nell'allineamento che si sono manifestati nelle fasi successive all'avvio della sessione di visualizzazione, presumibilmente riconducibili al carattere ripetitivo delle decorazioni interne della sala.

Ulteriori sperimentazioni saranno dedicate alla verifica dell'ipotesi circa le ragioni dei fenomeni di disallineamento e all'eventuale sperimentazione di correttivi che garantiscano la permanenza del corretto allineamento iniziale.

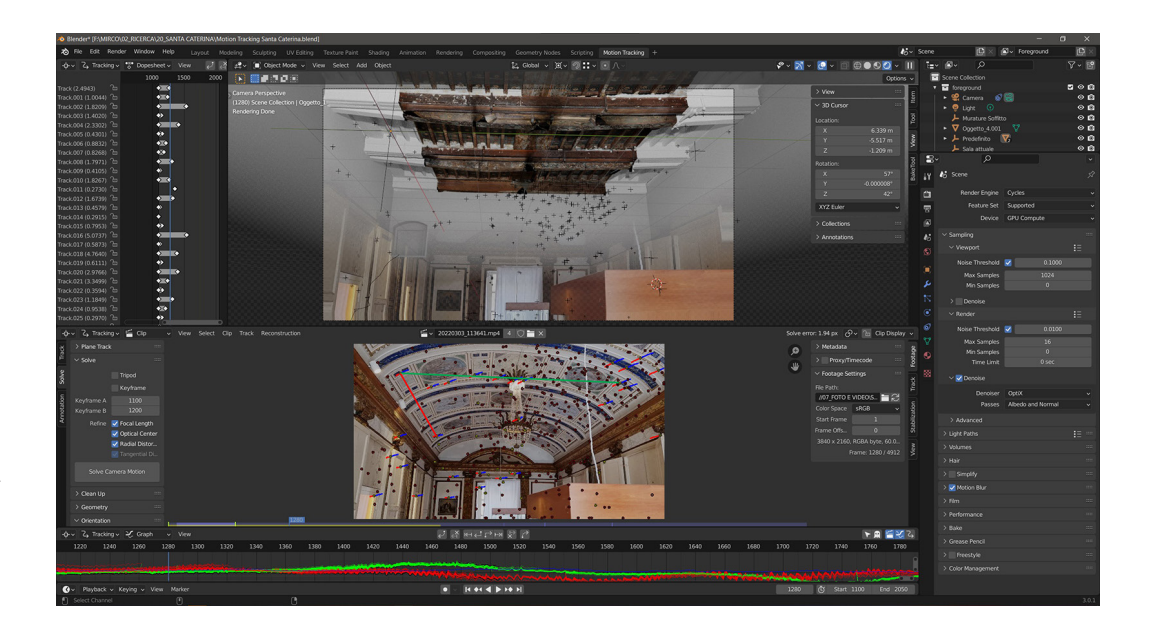

Fig. 09. Orientamento<br>esterno del Sistema di<br>riferimento generato<br>dal motion tracking<br>con l'ausilio di tre mar-<br>kers. Nell'immagine<br>in basso sono visibili<br>gli assi x e y colorati<br>m rosso e verde (im-<br>magine prodotta dagli<br>

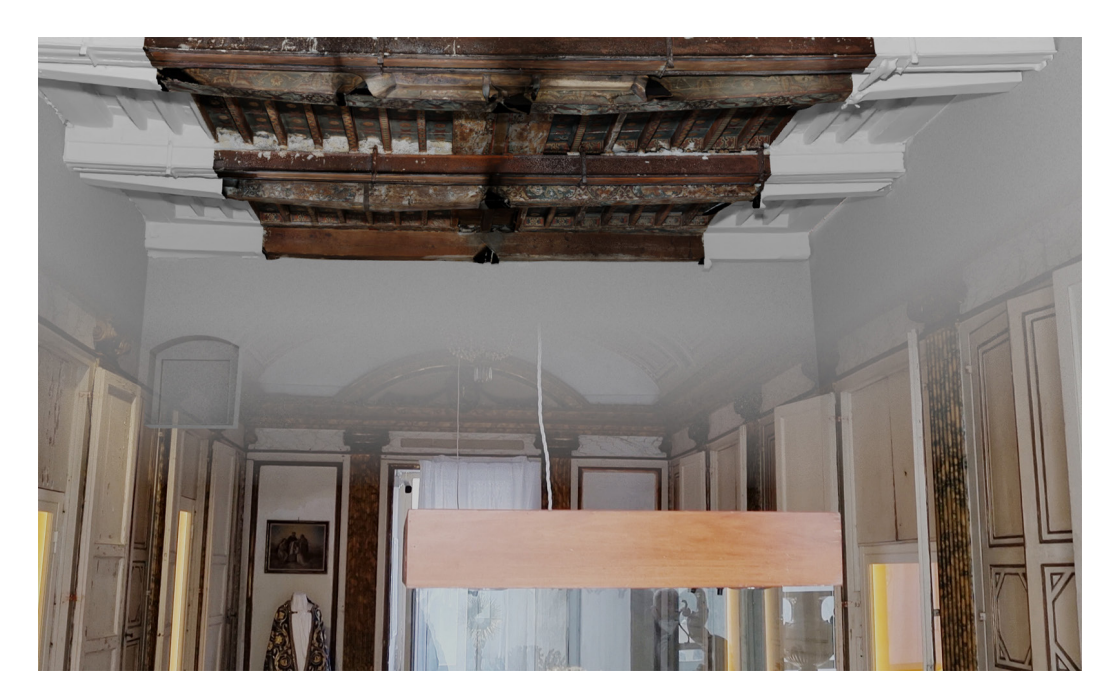

Fig. 10. Un frame del video generato attraverso il processo di compositing (im - magine prodotta dagli autori).

Fig. 11. A sinistra:<br>Rilievo della sala con<br>lo scanner Leica BLK<br>360. A destra: allinea-<br>mento del modello del<br>soffitto sulla nuvola di<br>punti generata dall'applicazione Area Target<br>Generator di Vuforia<br>sulla base dei dati<br>

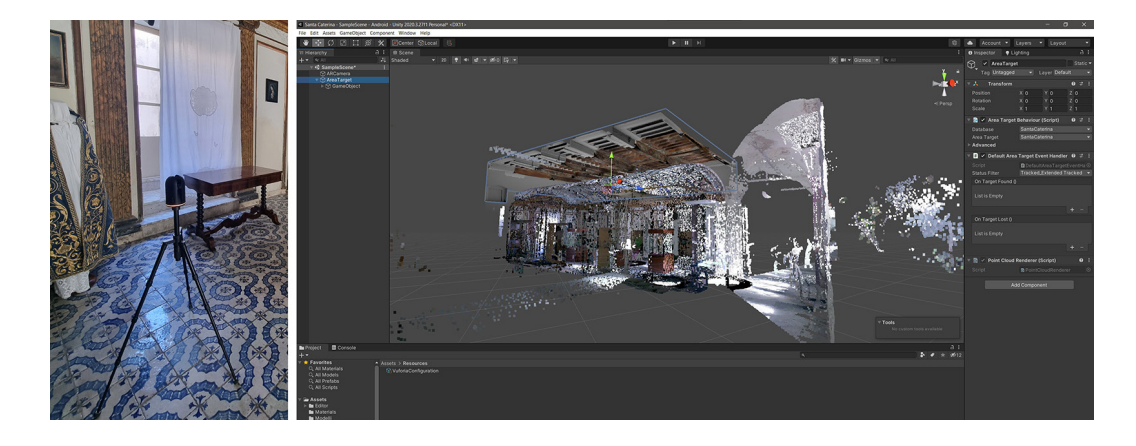

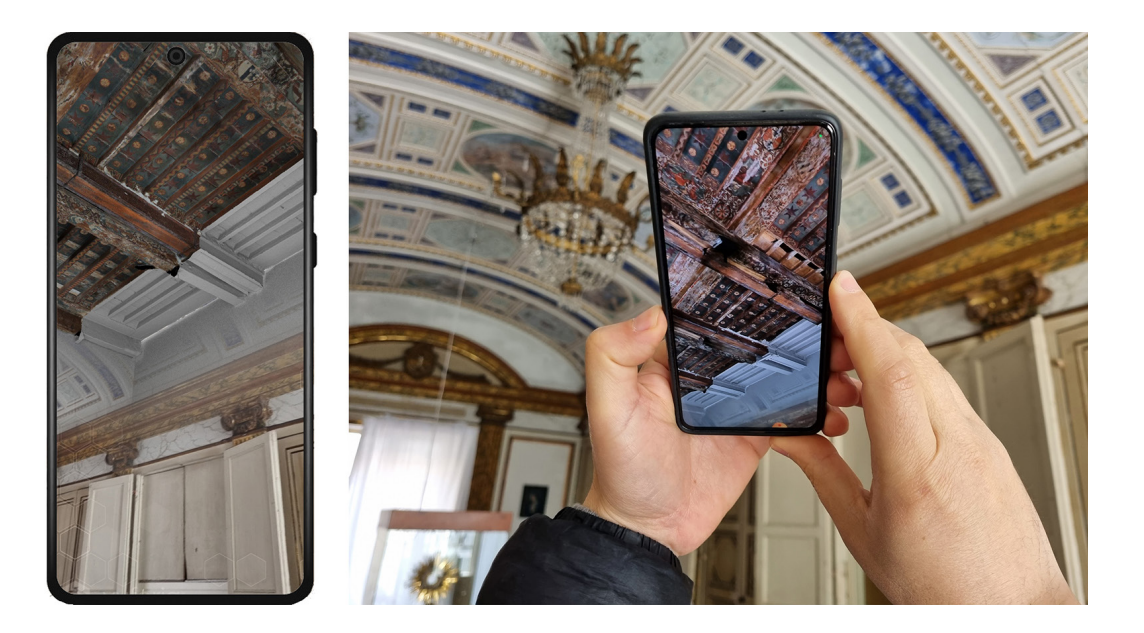

Fig. 12. Sessione di vi- sualizzazione in Realtà Aumentata (immagine prodotta dagli autori).

### Crediti/Ringraziamenti

Fabrizio Agnello ha curato i paragrafi Introduzione, Caso studio e Conclusioni; Marco Rosario Geraci ha curato il paragrafo<br>Rilievo, Disegno e Modellazione; Mirco Cannella ha curato i paragrafi Visualizzazione con tecniche

### Riferimenti bibliografici

Cannella, M. (2021). Hulot's Selinunte: digital analysis and virtual reconstruction. In *SCIRES*-*IT - SCIentific RESearch and Information Technology*, Volume 11, Issue 2, pp. 113-124.

Colosi, F., et al. (2015). Making visible the invisible. Augmented Reality visualization for 3D reconstructions of archaeological<br>sites. In De Paolis, L., Mongelli, A. (a cura di) Augmented and Virtual Reality. AVR 2015. L

Debevec, P., et al. (2003). Digital reunification of the Parthenon and its sculptures. In Arnold, D., Chalmers, A., Nicolucci, F. (a<br>cura di). VAST 03 The 4th International Symposium on Virtual Reality, Archaeology and Int

Gabellone, F. (2006). Hand Made 3D Modelling for the Reconstructive Study of Temple C in Selinunte: Preliminary Results.<br>*Proceedings of the 4th Eurographics Italian Chapter Conference*, Catania, February 22-24, 2006, pp.

Gambin, T., et al. (2021). Making the Invisible Visible: Underwater Malta. A Virtual Museum for Submerged Cultural Heritage.<br>In Remote Sensing, 13, 1558. < https://doi.org/10.3390/rs13081558 > (consultato il 5 marzo 2022).

Landrieu, J., et al. (2012). Digital rebirth of the greatest church of Cluny Maior Ecclesia: from optronic surveys to real time use<br>of the digital model. In *International Archives of the Photogrammetry Remote Sensing and* 

Lanza, V. (1940). *Saggio sui soffitti siciliani dal secolo XII al XVII*, Estratto dagli Atti della Regia Accademia di Scienze, lettere ed Arti<br>di Palermo, Serie IV, Vol. I, Parte II, Palermo.

Lo Giudice, S. (2018). *Santa Caterina al Cassaro. Il monastero delle domenicane a Palermo*. Palermo: Torri del Vento.

Palma, V. Spallone, R., Vitali, M. (2019). Augmented Turin Baroque Atria: AR Experiences for Enhancing Cultural Heritage. In<br>International Archives of the Photogrammetry Remote Sensing and Spatial Information Sciences, XLI

Reginella, M. (2020). Il soffitto ligneo del monastero di Santa Caterina a Palermo. In Di Natale, M. C., Nobile, M. R., Travagliato,<br>G., (a cura di). *Chiaromonte. Lusso, politica, guerra e devozione nella Sicilia del Trec* 

Verhoeven, G. J. (2017). Computer graphics meets image fusion: the power of texture baking to simultaneously visualise 3d surface features and colour. In Annals of the Photogrammetry Remote Sensing and Spatial Information

### Autori

*Fabrizio Agnello,* Università di Palermo, Dipartimento di Architettura. fabrizio.agnello@unipa.it *Mirco Cannella,* Università di Palermo, Dipartimento di Architettura. mirco.cannella@unipa.it *Marco Rosario Geraci,* Università di Palermo, Dipartimento di Architettura. marcorosario.geraci@unipa.it

Per citare questo capitolo: Agnello Fabrizio, Cannella Mirco, Geraci Marco Rosario (2022). Mostrare l'invisibile: il soffitto trecentesco nascosto<br>del convento di Santa Caterina a Palermo/Displaying the invisible: the 14th 1996-2015.

Copyright © 2022 by FrancoAngeli s.r.l. Milano, Italy Isbn 9788835141938

## Displaying the invisible: the 14th century hidden ceiling in the convent of Santa Caterina in Palermo

Fabrizio Agnello Mirco Cannella Marco Rosario Geraci

### *Abstract*

Digital surveying and representation technologies have been widely used for the visualization of works of art and architecture that no longer exist or have been moved from their original location. These researches share a common feature, that can be resumed by the motto "Display the invisible", already used in research experiences [Colosi et al. 2015; Gambin et al. 2021].<br>The purpose of this research is the visualization of a 14th century wooden ceiling, painted by anon-

The purpose of this research is the visualization of a 14th century wooden ceiling, painted by anon-<br>- ymous artists, that covered the hall used for the assembly of the Chapter in the convent of Santa Caterina, at the heart of the historic center of Palermo.

The hall was reshaped at the end of the 18th century to serve as a sacristy: the longitudinal walls were covered by wooden wardrobes and a plaster vault, built above the wardrobes, concealed the painted ceiling. Laser scanning and photogrammetric surveying techniques have been used to build up a 3D textured model of the ceiling; this model has been used for two different visualization solutions: mo- tion tracking for divulgation and remote fruition; Augmented Reality for on-site visualization.

The experiment on AR visualization tested a tool for Unity, recently developed by Vuforia, that uses 3D scans of a real scene to calculate the pose and orientation of a mobile device.

Both techniques mix the vision of the real scene with the visualization of the 3D model, thus "display- ing the invisible".

### *Keywords*

Hidden heritage, wooden ceilings, digital representation, motion tracking, augmented reality

### *Topic* Visualizing

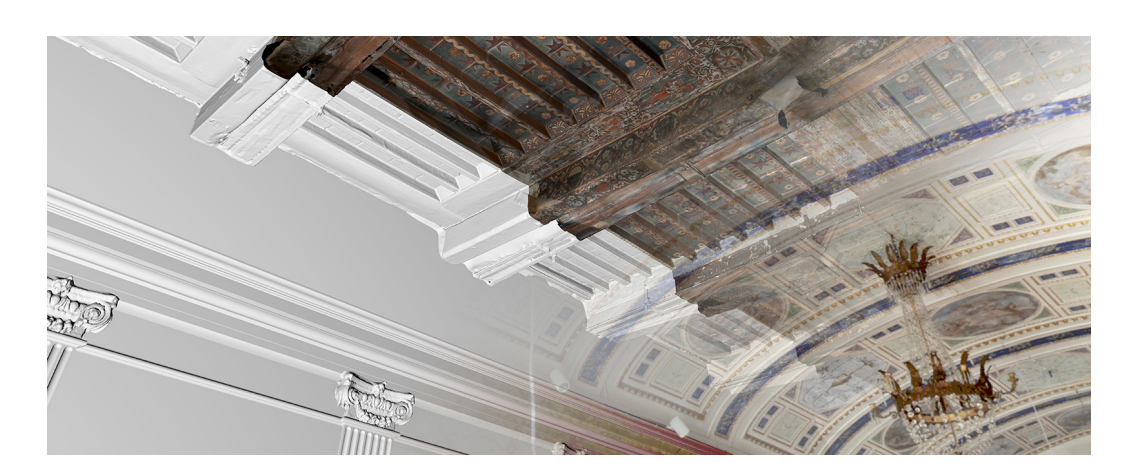

The painted ceiling hid-<br>den by the plaster vault<br>(Authors' image).

### Introduction

In the past two decades digital surveying and representation technologies have been widely used in the field of cultural heritage for at least three purposes: i) documentation, for the study and the preservation of works of art and architecture; ii) reconstruction of unbuilt or vanished monuments; iii) contextualization of decorative elements of a monument that are today exhibited in museums. These activities have a long tradition and were strongly developed after the late 18th century, when built heritage came to be considered an opportunity and a value. Digital technologies provided new opportunities in all the mentioned activities and allowed a deeper observation of architecture and art. The processes aiming at the reconstruction of monuments and at the contextualization of works of art are particularly favored by digital technologies, because their outputs can be visualized with different amazing techniques, unconceivable in the pre-digital era. The reference works for the reconstruction of unbuilt monuments are the utmost experiments led by the Japanese architect Takehiko Nagakura at the MIT of Boston in the last decade of the past century. At the same time a French multidisciplinary team developed the *Cluny Project*, one of the first relevant results in the field of the reconstruction of partially vanished monuments; the project led to the construction of the 3D model of the Cathedral of Cluny and to the design and implementation of a prototype display that allowed the on-site visualization of a panoramic image of the reconstruction model, that appears connected to the parts of the monument still visible on site [Landrieu et al. 2012].

As expected, lots of researches on partially vanished monuments addressed archaeology; the reconstruction of the Temple C of Selinunte in Sicily is surely the model of a good practice for similar studies, since it combined up to date software and hardware tools with an accurate archaeological study [Gabellone 2006]. The pioneering and reference work in the field of contextualization of works of art that decorated buildings and are today exhibited in museums, is the short movie *The Parthenon*, created in 2004 by a multidisciplinary team led by the Canadian computer science researcher Paul Debevec. The movie used digital technologies to virtually place the marble statues, today exhibited in the British Museum of London, in their original location in the front of the Parthenon [Debevec 2003]. All the mentioned researches aim at visualizing something that has never been, or is no more, visible; the common feature of these researches could be resumed by the motto "display the invisible". This motto properly illustrates the aim of the research reported in this paper, where digital surveying and representation techniques are used to display an extant but invisible work of art, a 14th century painted ceiling located in a hall of the convent of Santa Caterina in Palermo, today hidden by a plaster vault built in the 18th century.

### The case study

The feminine seclusion convent of Santa Caterina was founded in execution of the testamentary wills of Benvenuta Mastrangelo, widow of the Count Guglielmo Aldobrandeschi of Santa Fiora, and her mother Palma de Magistro. The construction of the convent dates from the first decade of the 14th century. The convent covers a wide area delimited by Corso Vittorio Emanuele (formerly named Cassaro) in the North and by Piazza Bellini, with the Norman churches of San Cataldo and Santa Maria dell'Ammiraglio, in the South. The monastic cells face the great cloister that takes the core of the convent. The 14th century painted ceiling covered a rectangular hall, presumably used for the assembly of the Chapter, that measures 11.60 by 6.95 meters and opens onto the northern wing of the cloister (fig. 01). The present layout of the hall is the result of transformations dated from the late 18th century, when the hall became a Sacristy and was therefore adapted to store the sacred vestments: the cross size was reduced to 4.40 meters by the construction of wooden wardrobes along the longitudinal walls; a plaster vault, set at the top of the wardrobes, covered the painted ceiling. This vault features a repetitive decoration made of six blue cross strips that delimit seven bays. The bays share the same decoration, except for some faint paintings inside circular frames. The transformation kept into account the need for periodic inspection of the extrados of the

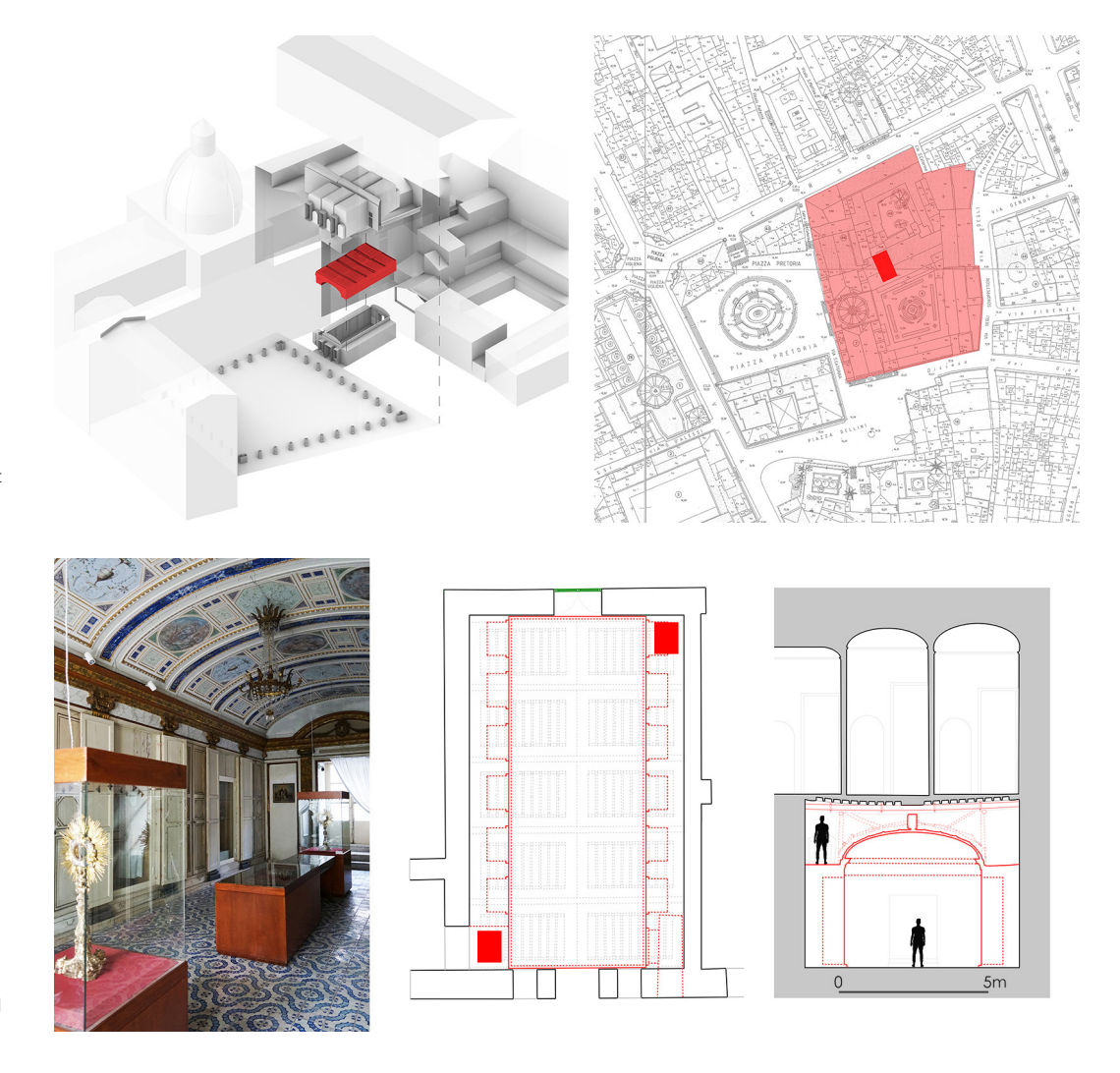

Fig. 01. Left: The hall in the northern wing of the cloister. Right: The convent of Santa Caterina in the historic center of Palermo (Authors' image).

Fig. 02. Left: An image of the hall covered by the plaster vault with repetitive decoration pattern. Middle: Plan of the hall with the dotted projection of the ceiling; wardrobes<br>and trapdoors are hiand trapdoors are hi- ghlighted in red. Right: Cros section of the hall (Authors' image).

> vault and the painted ceiling; two trapdoors, located at the opposite ends of the longitudinal sides of the hall, allow to access, with the aid of a ladder, two pathways running above the wooden wardrobes (fig. 02). The painted ceiling is made of six bearing beams, sticked to the walls, that delimit five bays decorated by coffers (fig. 03). The ceiling, decorated by tempera paintings, shares formal and stylistic features with the well-known coeval ceiling that covers the Great Hall in the Steri of Palermo. The paintings that decorate the beams depict human beings, animals, plants and imaginary creatures; on the coffers, simple geometric features are painted on a neutral background (fig. 04). The ceiling shows many decay phenomena that affect both the paintings and the structure. The structural decay is shown by the curved shape of the beams. The solutions experimented in the past to reinforce the structure are still on site: i) a wooden huge beam on the longitudinal axe of the ceiling; ii) four steel beams paired to the wooden beams in the inner part of the ceiling. The decay of the paintings is due to the dust and to the breaks on the surface of the beams; the paintings of the part of the ceiling above the inspection pathways are today covered by a white coating.

### Surveying, Drawing and Modeling Process

Laser scans have been taken inside the hall, in the space above the vault and in the monastic cells above the ceiling (fig. 05); the point cloud resulting from the registration process allowed the extraction of: i) drawings (plans and sections); the 3D NURBS models of: the hall, the

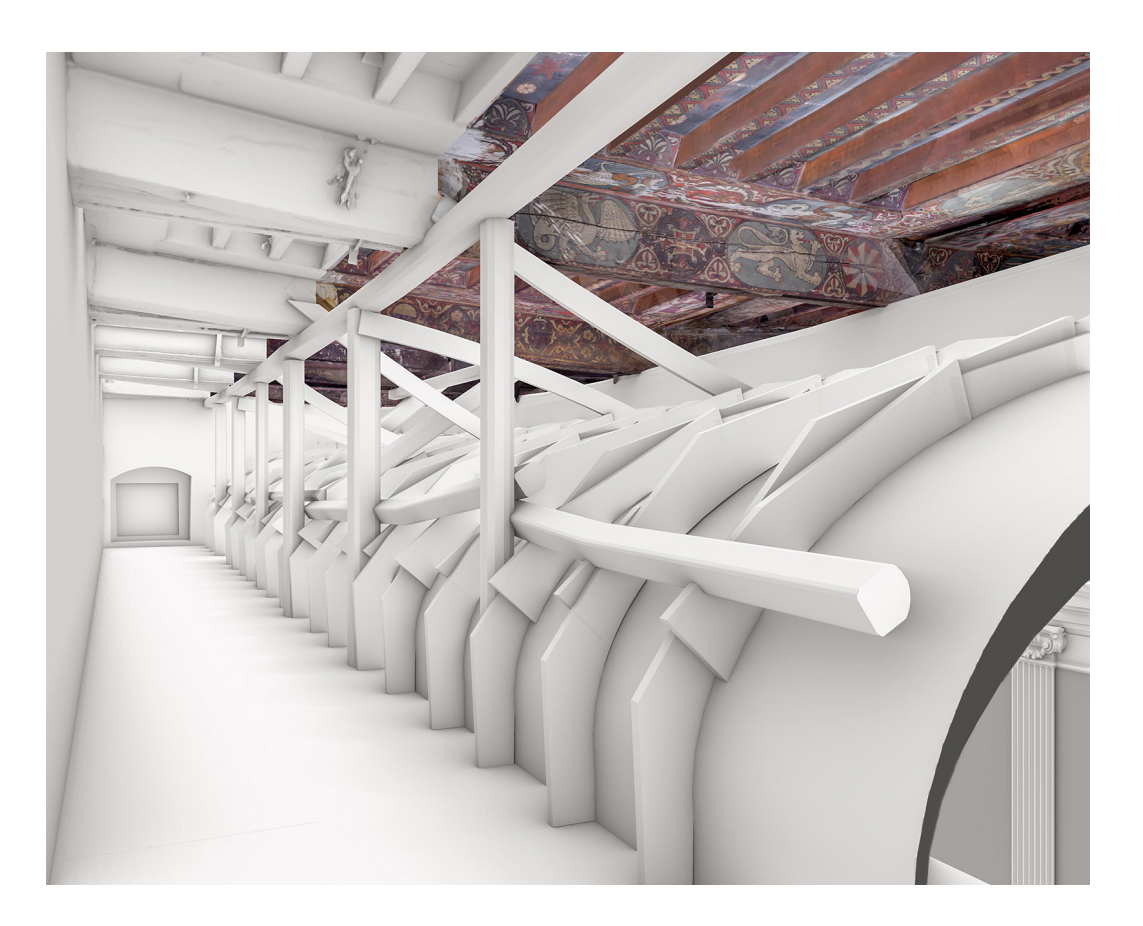

Fig. 03. 3D NURBS model of the extrados of the plaster vault with the pathways and textured mesh model of the ceiling (Authors' image)..

> extrados of the vault with the pathways, the monastic cells; iii) the mesh model of the ceiling. The laser scanning point cloud was finally used the orientation and the dimensional reference of the photogrammetric SfM model of the ceiling (fig. 06).

> The narrow gap between the plaster vault and the ceiling, and the need to avoid the movement of operators on the extrados of the vault, suggested the setup of a handmade solution for the acquisition of images: the camera was fixed to a slider running inside an aluminum bar and was moved forth and back between the beams, with the aid of a stick; photo shooting was remotely controlled by an app for smartphones (fig. 07).

> Photos have been oriented and referred to the laser scanning reference system; the mesh of the ceiling has been imported in the photogrammetry tool and has been finally textured (fig. 08). The textured model documents the geometric and the color features of the ceiling; the faces of the beams covered by the steel supports could not be shot nor scanned and remained therefore undocumented. The use of the textured model in experiments aiming at fruition and divulgation purposes, demanded an optimization phase, developed in Blender.

> In the first step the model has been split in three parts, respectively referred to the inner area decorated by the paintings and to the areas above the pathways covered by the white coating. The subdivision allowed to generate, with render to texture tools, a texture for the white areas that uses the shading data generated by the ambient occlusion simulation. This workflow allowed to highlight the 3D shape of the white surfaces, thus reducing the difference between these surfaces and the painted ones. A transparency gradient has been applied to the texture of the 3D model of the walls, to vanish their lower part and prevent the model to hide the wardrobes of the hall. This processing phase made the 3D textured model of the ceiling suitable both for motion tracking and AR visualization experiments, since it allowed a smooth transition between the view of the ceiling and the real scene.

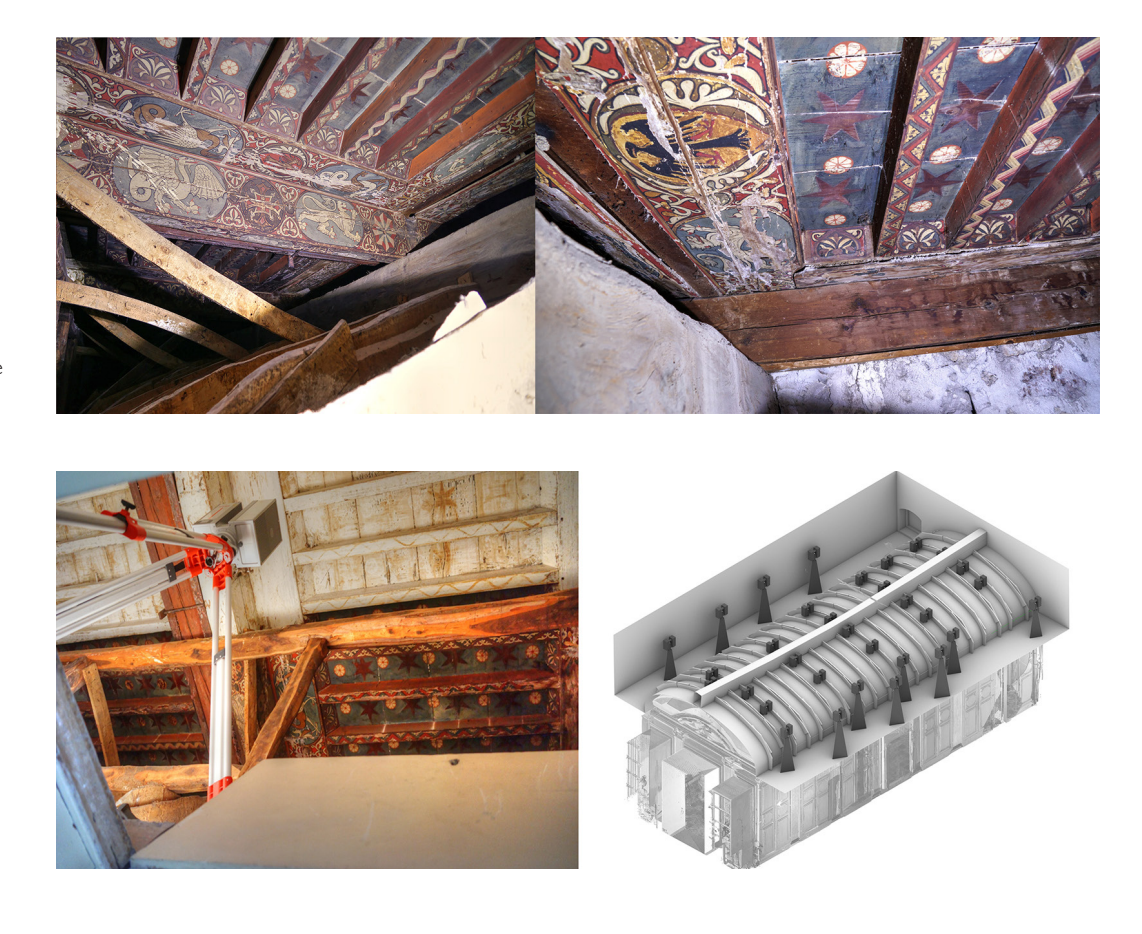

Fig. 04. Views of the paintings that decorate the ceiling (Authors' image).

Fig. 05. Left: the scan- ner viewed from the trapdoor and the part of the ceiling covered by a white coat. Right: the station points for the laser scanning survey of the ceiling (Authors' image).

### Motion Tracking Visualization

The experiment aiming at the divulgation of this work of art, hidden and almost unknown, used two different techniques that allow to mix a real scene with a 3D model: motion tracking for the remote fruition and AR for the on-site visualization. Motion tracking, a technique well known in film studios, allows to extract the camera's path of a footage, and use it in a simulation software tool, to create the footage of a digital model. The combination of the two videos, real and virtual, displays the digital object as one element of the real scene. In this study the 3D camera tracking was processed with Blender, using a footage shot inside the hall. The workflow that leads to the calculation of the camera's path is made of two steps: the first one, named camera solving, is based on SfM photogrammetric techniques. Camera solving detects and tracks, in a sequence of frames, some particular points named markers; once the markers are tracked, the path of the camera is calculated in a relative reference system. The second step of the motion tracking workflow, named Scene solving, is similar to the photogrammetric external orientation: this step leads to the orientation and the dimensional reference of the system calculated by the Camera solving. In this experiment three points detected on the inner surface of the vault provided the needed data for the detection of: i) a horizontal plane; ii) an origin point; iii) a reference axe and a distance measured on this axe. At the end of the workflow the camera path is referred to the coordinate system detected by the three markers (fig. 09). In the following step the optimized model of the ceiling has been uploaded into Blender and has been moved to match the Scene solving coordinate system. A video of the 3D textured model of the ceiling has been rendered inside Blender with a virtual camera that followed the path calculated with the motion tracking workflow. In the last step the video of the real scene and the video of the textured model have been composited in Blender; a transparency factor applied to the image of the vault in the footage of the real scene allows to visualize the ceiling inside the hall (fig. 10).

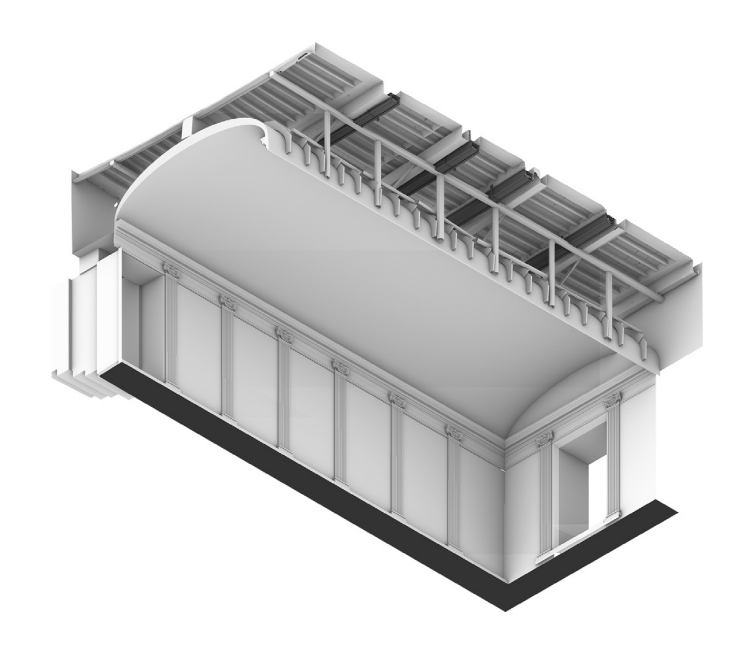

Fig. 06. 3D NURBS model of the hall, the vault and the pathways and mesh model of the ceiling; the steel beams are dark grey colored (Authors' image).

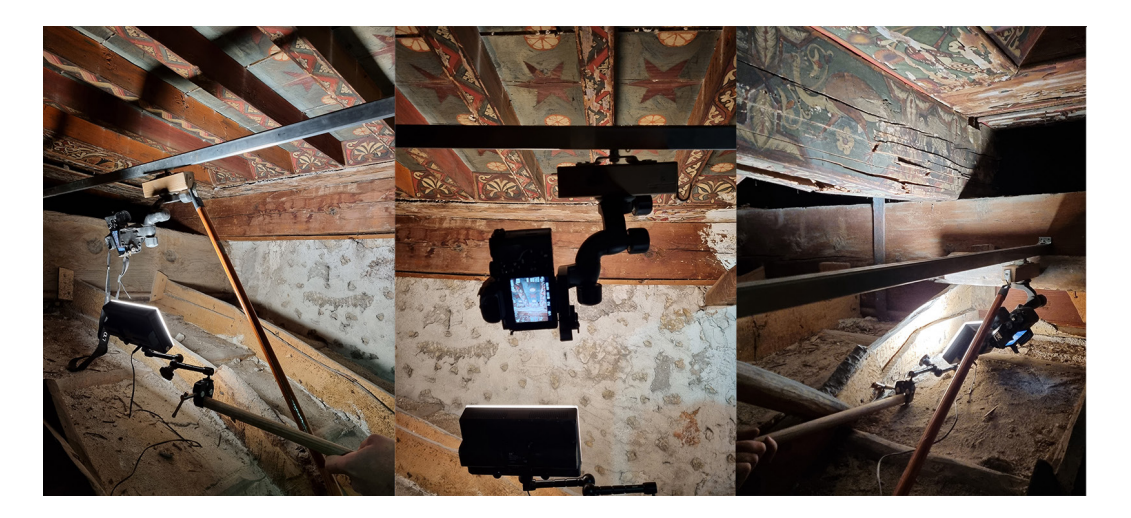

Fig. 07. Handmade support for photo shooting. The right image shows the breaks of the painted surface of one beam (Authors' image).

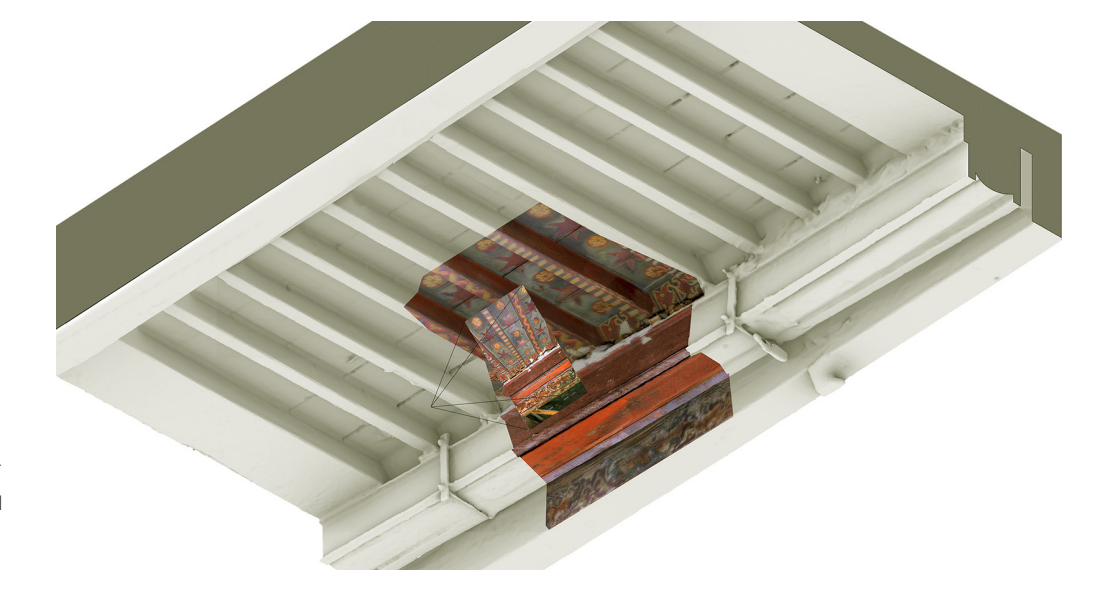

Fig. 08. Photogramme-<br>tric texturing of the<br>mesh model extracted<br>from the laser<br>scanning point cloud<br>(Authors' image).

### AR visualization

The AR app used in this research has been developed with the Area Target tool for Unity, recently released by Vuforia, that allows to refer the position of 3D models and other multimedia contents to a laser scan of a 3D scene. The use of a laser scan stored in a dedicated database, named Area Target Device Database, makes the AR App persistent in time and retrievable by more users at the same time. When the App makes the match between the laser scans and the camera video streaming captured by the mobile device, the virtual objects are anchored to the real scene and the user is free to move around and visualize the superimposition between virtual objects and the real scene from any point of view.

The Area Target Generator tool developed by the Vuforia Team allows to convert the laser scanning data in a database compatible with Unity; today the Area Target Generator supports only the following scanning devices: i) Matterport™ Pro2 3D camera; ii) NavVis M6 and VLX scanners; iii) Leica BLK360 and RTC360 scanners. A specific app for Apple iOS allows the use of 3D data taken by iPad and iPhones equipped with lidar sensors.

In this study four laser scans of the hall have been taken with a Leica BLK 360 scanner; the scanning resolution has been set to the lower value and the image acquisition has been activated in non HDR mode. The scans have been registered with the software Leica Cyclone and have been exported in the e57 file format; e57 allows to store in a unique file the metric data of the point cloud and the images taken by the scanner. Vuforia Area Target Generator uses these data for the creation of the database. The database is finally imported as a package into Unity; once Vuforia's engine SDK has been added to Unity, the database is visualized as a point cloud inside Unity's scene panel. The optimized 3D textured model of the ceiling has been finally uploaded into Unity and has been referred to the database point cloud (fig. 11). The app, developed for the Android OS, has been tested on site with a Samsung S21 smartphone (fig. 12). The AR tests on-site evidenced unexpected problems in the alignment between the 3D model and the scene; at the start of the AR session the system properly works and performs a correct alignment, thus proving the efficacy of the software tool used for the experiment; in the following part of the session the position of the ceiling appears mismatched probably due to the repetitive features of the decoration of the plaster vault that mislead the pattern recognition and the calculation of the pose of the device. The ceiling appeared shifted along the longitudinal axe of the hall after a movement corresponding to the extension of one or more bays of the vault's decoration.

### **Conclusions**

The research addressed the documentation and the visualization of an hidden work of art, a painted ceiling dated from the 14th century, today hidden by a plaster vault built in the 18th century. Digital surveying and representation techniques led to the construction of the textured mesh model of the ceiling that documents its geometric and chromatic features. The model has been optimized and has been used for the development of two solutions for its visualization: motion tracking for divulgation and remote fruition; AR for on-site visualization. The test on AR visualization evidenced some mismatch between the model of the ceiling and the real scene; the way the mismatches appeared suggest that the repetitive feature of the decoration of the hall could be the feature that puzzles the calculation of the pose of the mobile device. Further researches will test AR visualization in similar environments, to prove if the link between mismatch and repetitive patterns is real and to search for solutions that prevent such errors in AR visualization.

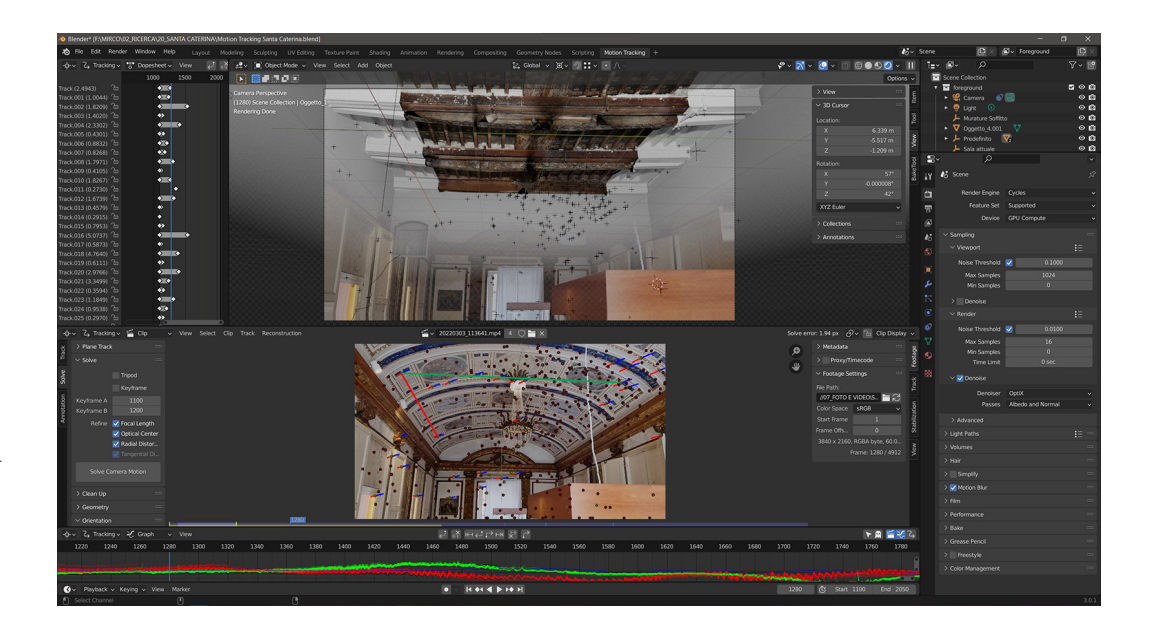

Fig. 09. External<br>orientation of the mo-<br>tion tracking system<br>with the aid of three<br>markers. In the image<br>below axes x (red)<br>highlighted (Authors'<br>image).

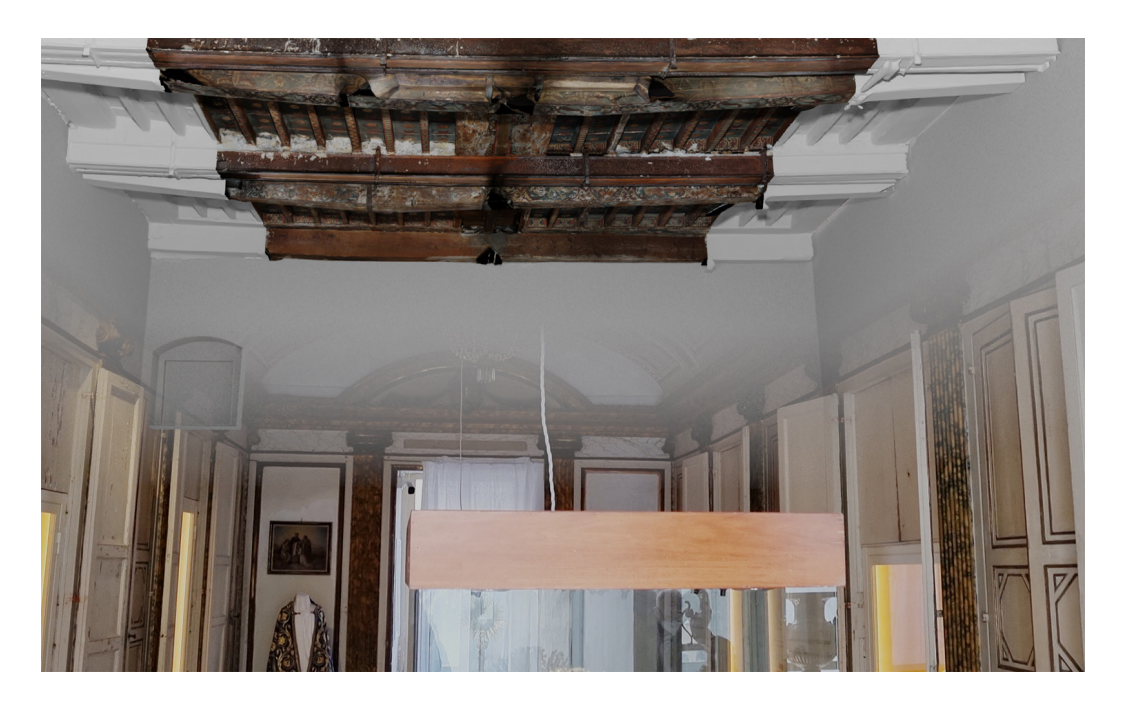

Fig. 10. One frame of the video generated by the compositing pro- cess (Authors' image).

Fig. 11. Left: Surveying<br>Session with a Leica<br>Right: registration of<br>Right: registration of<br>the textured model<br>of the ceiling and the<br>point cloud generated<br>Generator of Vuforia<br>(Authors' image).

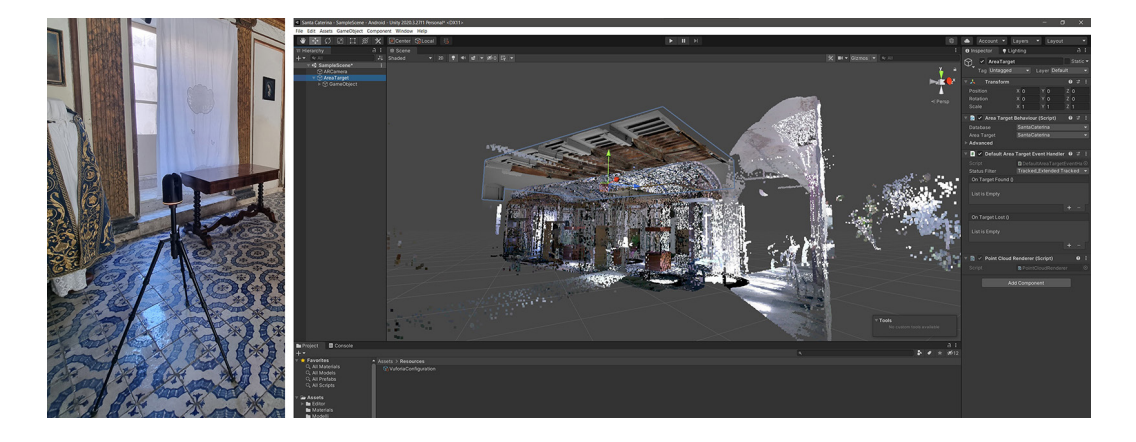

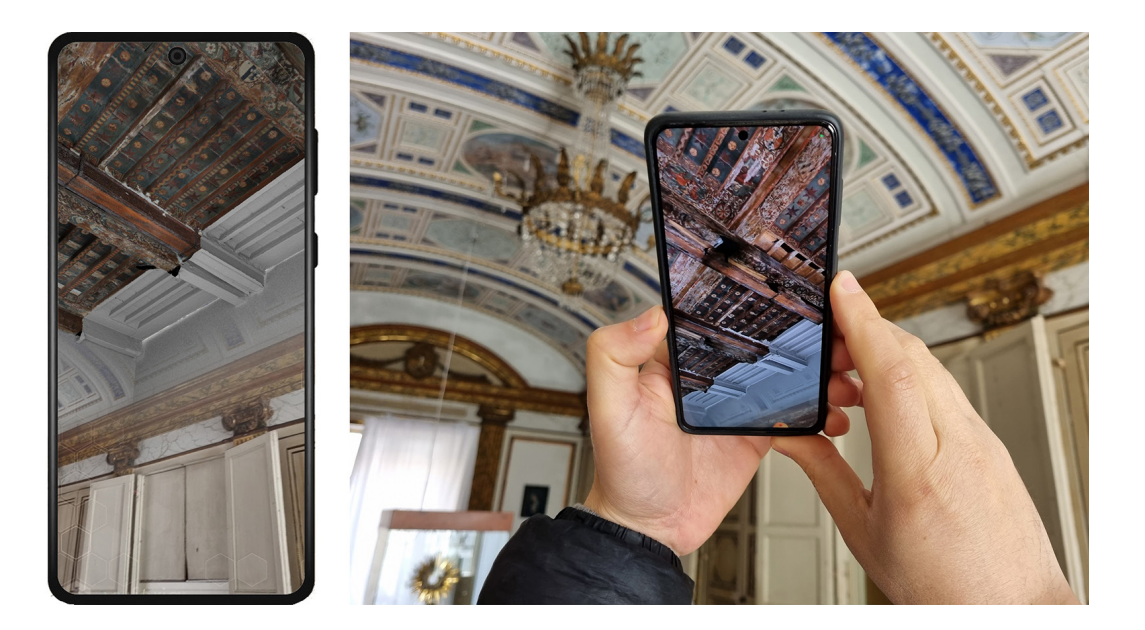

Fig. 12. AR Visualiza- tion session (Authors' image).

### Credits/Acknowledgements

Fabrizio Agnello is responsible for the paragraphs introduction, case study and conclusion and cooperated to the surveying<br>process; Marco Rosario Geraci cared the paragraph surveying and modeling process; Mirco Cannella is

#### References

Cannella, M. (2021). Hulot's Selinunte: digital analysis and virtual reconstruction. In *SCIRES*-*IT - SCIentific RESearch and Information Technology*, Volume 11, Issue 2, pp. 113-124.

Colosi, F., et al. (2015). Making visible the invisible. Augmented Reality visualization for 3D reconstructions of archaeological<br>sites. In De Paolis, L., Mongelli, A. (a cura di) Augmented and Virtual Reality. AVR 2015. L

Debevec, P., et al. (2003). Digital reunification of the Parthenon and its sculptures. In Arnold, D., Chalmers, A., Nicolucci, F. (a<br>cura di). VAST 03 The 4th International Symposium on Virtual Reality, Archaeology and Int

Gabellone, F. (2006). Hand Made 3D Modelling for the Reconstructive Study of Temple C in Selinunte: Preliminary Results.<br>*Proceedings of the 4th Eurographics Italian Chapter Conference*, Catania, February 22-24, 2006, pp.

Gambin, T., et al. (2021). Making the Invisible Visible: Underwater Malta. A Virtual Museum for Submerged Cultural Heritage.<br>In Remote Sensing, 13, 1558. < https://doi.org/10.3390/rs13081558 > (consultato il 5 marzo 2022).

Landrieu, J., et al. (2012). Digital rebirth of the greatest church of Cluny Maior Ecclesia: from optronic surveys to real time use<br>of the digital model. In *International Archives of the Photogrammetry Remote Sensing and* 

Lanza, V. (1940). *Saggio sui soffitti siciliani dal secolo XII al XVII*, Estratto dagli Atti della Regia Accademia di Scienze, lettere ed Arti<br>di Palermo, Serie IV, Vol. I, Parte II, Palermo.

Lo Giudice, S. (2018). *Santa Caterina al Cassaro. Il monastero delle domenicane a Palermo*. Palermo: Torri del Vento.

Palma, V. Spallone, R., Vitali, M. (2019). Augmented Turin Baroque Atria: AR Experiences for Enhancing Cultural Heritage. In<br>International Archives of the Photogrammetry Remote Sensing and Spatial Information Sciences, XLI

Reginella, M. (2020). Il soffitto ligneo del monastero di Santa Caterina a Palermo. In Di Natale, M. C., Nobile, M. R., Travagliato,<br>G., (a cura di). *Chiaromonte. Lusso, politica, guerra e devozione nella Sicilia del Trec* 

Verhoeven, G. J. (2017). Computer graphics meets image fusion: the power of texture baking to simultaneously visualise 3d surface features and colour. In Annals of the Photogrammetry Remote Sensing and Spatial Information

### Authors

*Fabrizio Agnello,* University of Palermo, Department of Architecture. fabrizio.agnello@unipa.it *Mirco Cannella,* University of Palermo, Department of Architecture. mirco.cannella@unipa.it *Marco Rosario Geraci,* University of Palermo, Department of Architecture. marcorosario.geraci@unipa.it

*To cite this chapter*: Agnello Fabrizio, Cannella Mirco, Geraci Marco Rosario (2022). Mostrare l'invisibile: il soffitto trecentesco nascosto del convento di Santa Caterina a Palermo/Displaying the invisible: the 14th century hidden ceiling in the convent of Santa Caterina in Palermo. In Battini C.,<br>Bistagnino E. (a cura di). Di*ologhi. Visioni e visualità. Atti del 43° C* 

Copyright © 2022 by FrancoAngeli s.r.l. Milano, Italy Isbn 9788835141938